## **Compatible Resolutions Kompatible Auflösungen Résolutions compatibles Поддерживаемые разрешения 兼容分辨率 相容的解析度 対応解像度**

# ColorEdge®  $CG319X$ **Color Management LCD Monitor**

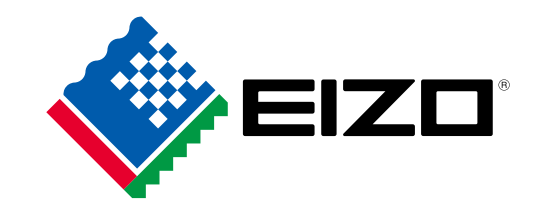

## **DisplayPort**

#### **Single / Einzeln / Unique / Одиночный / 单画面 / 單畫面 / 1 画面**

Set the "Administrator Settings" > "Picture Setup" > "DisplayPort" to be "Single".

Stellen Sie "Administratoreinstellungen" > "Bildeinstellungen" > "DisplayPort" auf "Einzeln" ein.

Configurez le menu « Réglages administrateur » > « Configuration de l'image » > « DisplayPort » sur « Unique ». Установите значение параметра в меню Administrator Settings > Picture Setup > DisplayPort (Настройки администратора > Настройка изображения > DisplayPort) на «Single» (Одиночный).

将"管理员设定" > "画面设定" > "DisplayPort"设置为"单画面"。

請前往「管理員設定」>「畫面設定」>「DisplayPort」,將此設定為「單畫面」。 「管理者設定」メニューー「表示設定」-「DisplayPort」を「1画面」に設定します。

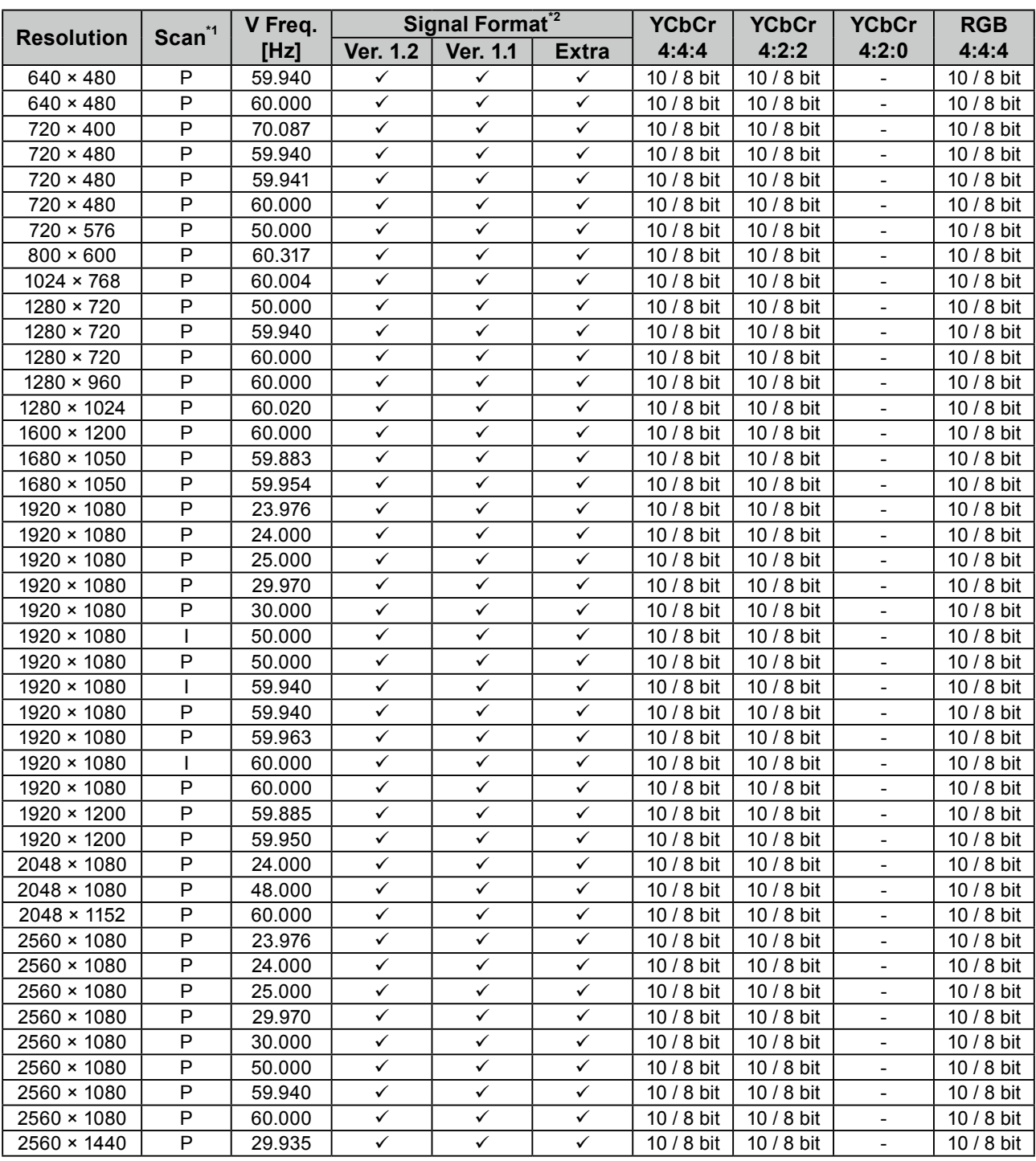

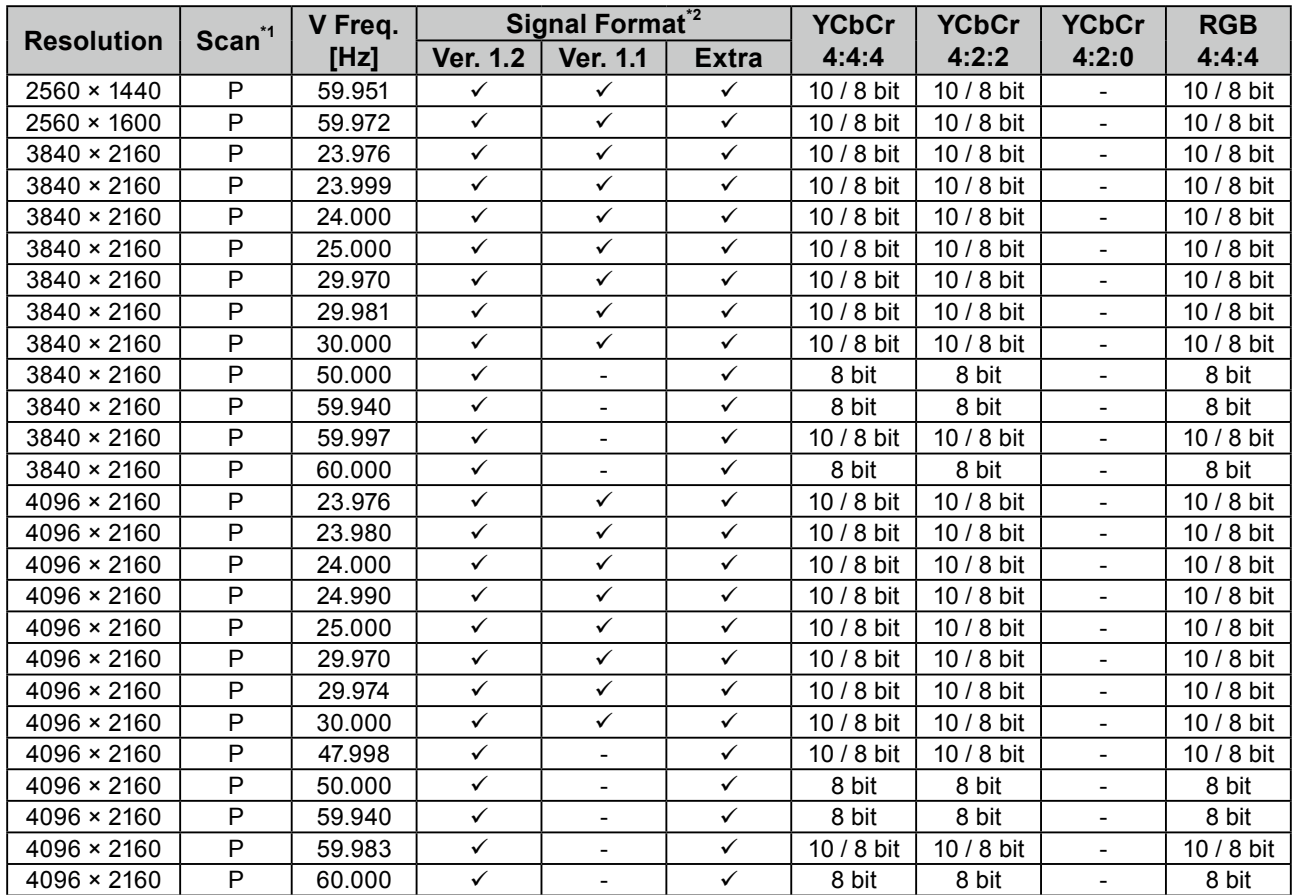

- \*1 P: Progressive, I: Interlace
	- P: Progressiv, I: Interlace
	- P: Progressif, I: Entrelacement
	- Р: Прогрессивная, І: Чересстрочная
	- P: 逐行扫描, I: 隔行扫描
	- P: 順序掃描·I: 隔行掃描
	- P: プログレッシブ、1:インターレース
- \*2 The corresponding signals vary depending on the "Administrator Settings" menu > "Signal Format" settings. Die entsprechenden Signale variieren abhängig von den Einstellungen im Menü "Administratoreinstellungen" > "Signalformat". Les signaux correspondants varient en fonction du menu « Réglages administrateur » > paramètres « Format signal ». Соответствующие сигналы различаются в зависимости от настроек в меню Administrator Settings > Signal Format (Настройки администратора > Формат сигнала)."

对应的信号可能会因"管理员设定"菜单 > "信号格式"设置的不同而出现变化。

相應的訊號依照「管理員設定」選單 >「訊號格式」的設定而異·

「管理者設定」メニューー「信号フォーマット」の設定によって対応信号が異なります。

#### **Dual / Dual / Double / Двойной / 双画面 / 雙畫面 / 2 画面**

Set the "Administrator Settings" > "Picture Setup" > "DisplayPort" to be "Dual".

Stellen Sie "Administratoreinstellungen" > "Bildeinstellungen" > "DisplayPort" auf "Dual" ein.

Configurez le menu « Réglages administrateur » > « Configuration de l'image » > « DisplayPort » sur« Double ». Установите значение параметра в меню Administrator Settings > Picture Setup > DisplayPort (Настройки администратора > Настройка изображения > DisplayPort) на «Dual» (Двойной).

将"管理员设定" > "画面设定" > "DisplayPort"设置为"双画面"。

請前往「管理員設定」>「畫面設定」>「DisplayPort」, 將此設定為「雙畫面」。

「管理者設定」メニュー-「表示設定」-「DisplayPort」を「2 画面」に設定します。

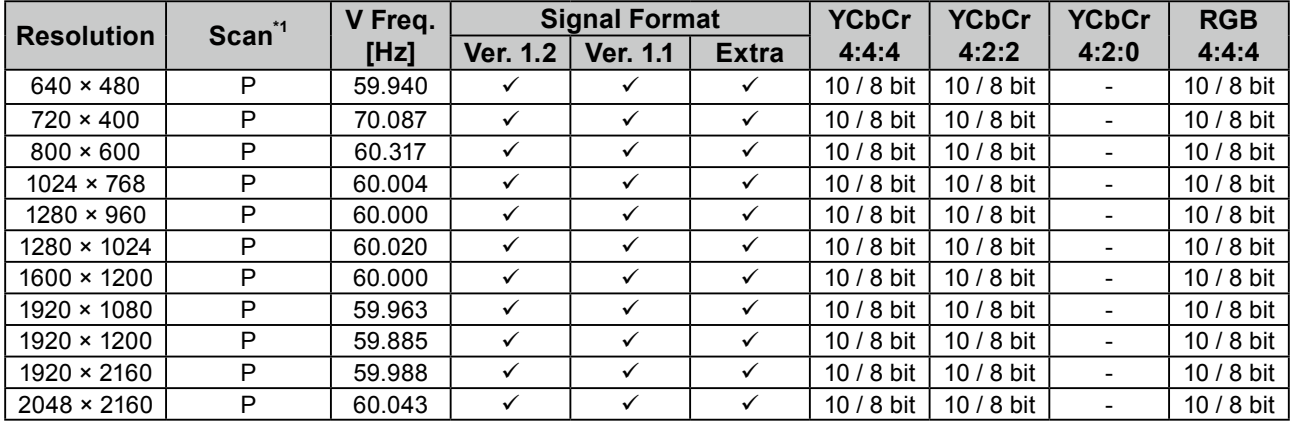

\*1 P: Progressive

P: Progressiv

- P: Progressif
- P: Прогрессивная
- P: 逐行扫描
- P: 順序掃描
- P: プログレッシブ

### **HDMI**

HDMI doesn't support dual display.

Die duale Anzeige wird von HDMI nicht unterstützt.

Le HDMI ne prend pas en charge l'affichage double.

HDMI не поддерживает режим двойного экрана.

HDMI 不支持双画面显示。

HDMI 不支援雙畫面顯示。

HDMI は2画面表示に対応していません。

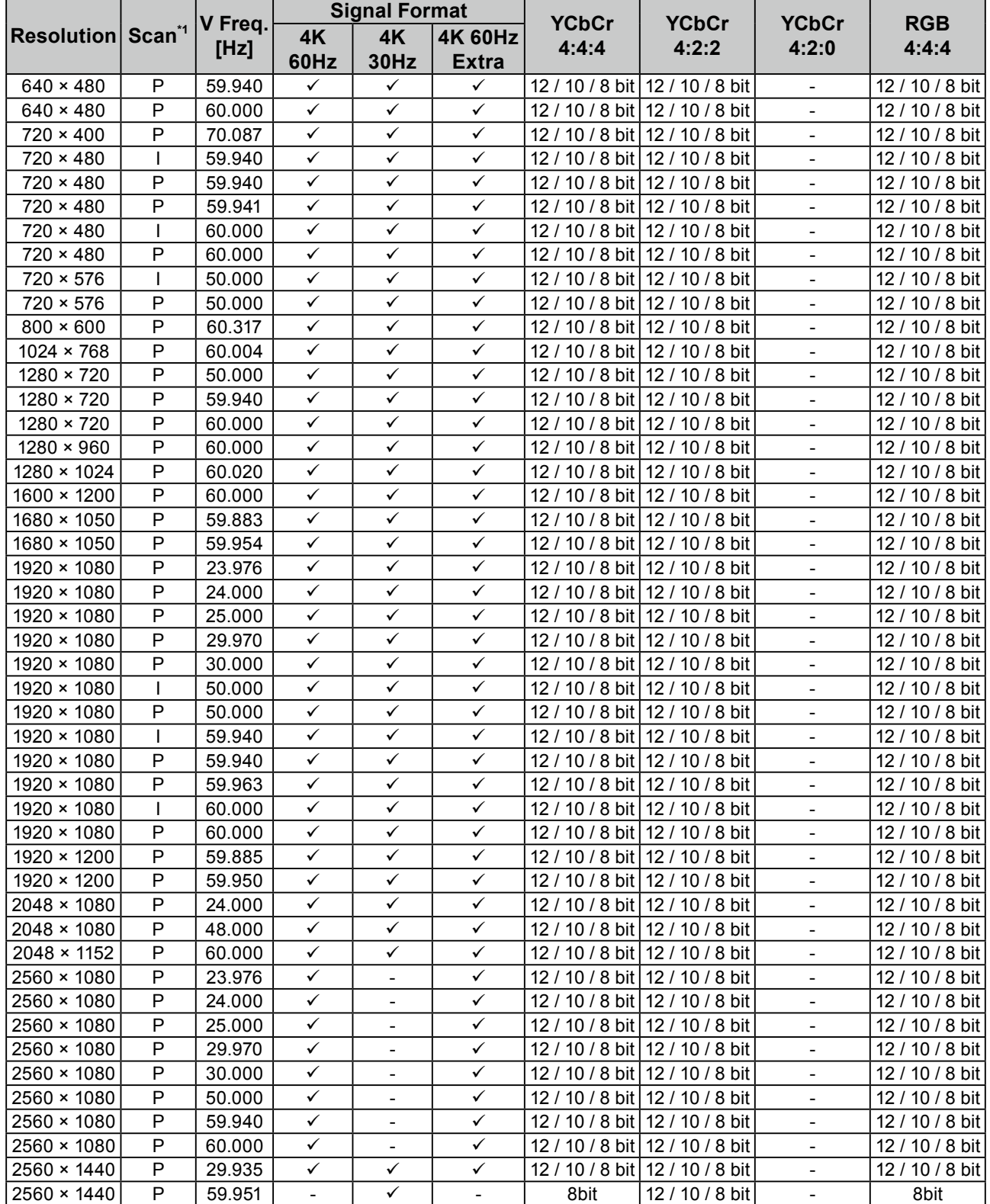

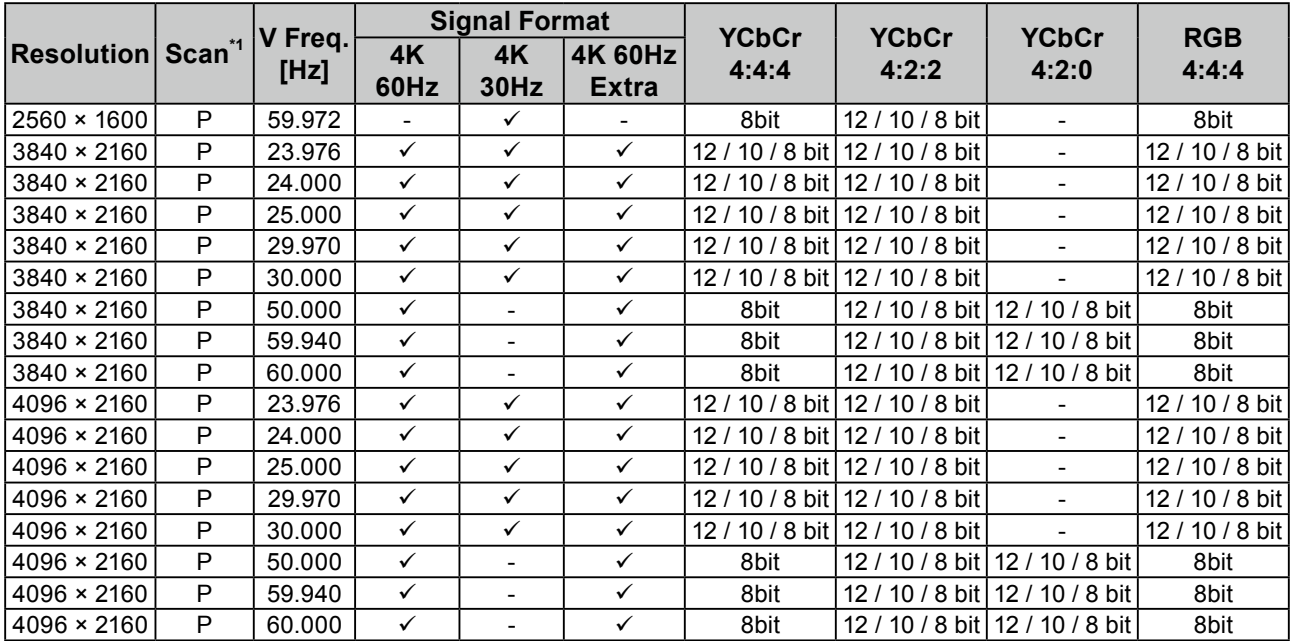

\*1 P: Progressive. I: Interlace

P: Progressiv, I: Interlace

P: Progressif, I: Entrelacement

Р: Прогрессивная, І: Чересстрочная

P: 逐行扫描, I: 隔行扫描

P: 順序掃描·I: 隔行掃描

P: プログレッシブ、1:インターレース

\*2 The corresponding signals vary depending on the "Administrator Settings" menu > "Signal Format" settings. Die entsprechenden Signale variieren abhängig von den Einstellungen im Menü "Administratoreinstellungen" > "Signalformat". Les signaux correspondants varient en fonction du menu « Réglages administrateur » > paramètres « Format signal ». Соответствующие сигналы различаются в зависимости от настроек в меню Administrator Settings > Signal Format (Настройки администратора > Формат сигнала)."

对应的信号可能会因"管理员设定"菜单 > "信号格式"设置的不同而出现变化。

相應的訊號依照「管理員設定」選單 > 「訊號格式」的設定而異。

「管理者設定」メニューー「信号フォーマット」の設定によって対応信号が異なります。

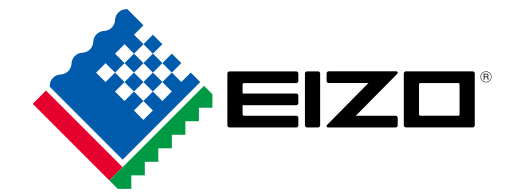

03V27333A1 UM-CG319X-RESO

Copyright © 2018 EIZO Corporation. All rights reserved.

1st Edition-April, 2018